# **基于 Arduino UNO 的课题研究记录**

#### **一、 光敏电阻的照度曲线的测量**

1. 实验概述

在拿到光敏电阻的时候,我就自然而然地想要测量其电阻随光照强度的变化 曲线。但光敏电阻返回的是电压值,这个电压值可以用来衡量光敏电阻在某一特 定光照强度下的阻值, 却无法给出光照强度的数值。为了测量光照强度的数值, 我另外购买了 BH1750FVI 数字式环境光传感器, 该传感器可以通过串口给出环 境光照强度。考虑到 BH1750FVI 感受到的光强与光敏电阻感受到的光强可能存 在一定差别,定量的照度曲线肯定是无法实现了,但定性的照度曲线还是可以通 过选择合适的光源来得到的。

2. 实验过程及结果

本实验选用三色 LED 模块(红光)为光源,通过改变模拟输入数值的大小,

来改变光源的亮度(类似于呼吸灯的制 作)。那么,实验的第一步,就是测量光源 的亮度与模拟输入数值之间的关系。电路 连接图如图 1 所示,为了减弱环境光的影 响,实验是在晚上,关灯,并用不透明塑 料盒盖住实验装置的条件下进行的,结果

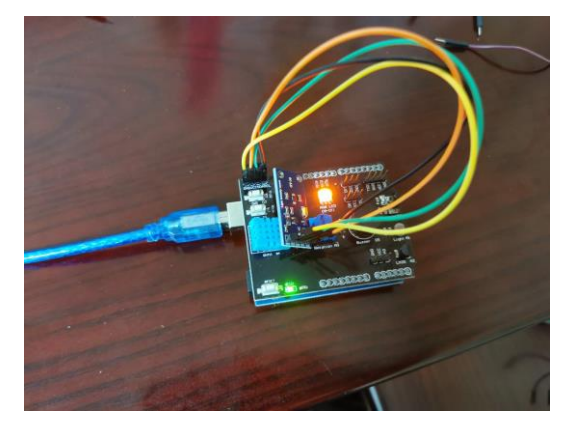

图 1. BH1750FVI 电路连接图

如表 1 所示。可以看到,在模拟输入数值以 30 为单位从 30 变到 180 的过程中, 光照强度几乎是完美的线性变化。但总体来看,光照强度随模拟数值的变化率有 逐渐减小的趋势。可能的原因是在光照强度较弱时,光线几乎都被束缚在了盒子 内,传到外界的光线很少;而随着光照强度的增强,从盒子外壁可以看到明显的

模拟输入 | 0 | 30 | 60 | 90 | 120 | 150 | 180 | 210 | 240 光照强度 (lx) 0 10 19 27 36 45 54 62 70

红色光晕,表明有大量光线"逃"到了盒子外面,导致盒内光照强度减小。

表 1. 光照强度与模拟输入数值的关系

接下来拆除 BH1750FVI 模块,接入光敏电阻模块,关灯,盖上塑料盒,以 10 为单位改变 LED 的模拟输入数值, 读取光敏电阻返回的电压值。可以看到, 随着 光照强度的增大,光敏电阻返回的电压值也在逐渐增大,表明光敏电阻返回的是 电路内电阻(设为 r0)两端的电压。这是因为光敏电阻一般是用半导体材料制作 的,光照强度越大,产生的电子空穴数也就越多,电阻相应减小。由于使用的是 arduino 自带的 5V 电源, 可将电源电压默认为 5V。那么, 由公式 $U(I) = \frac{r_0}{r_0}$  $\frac{1}{r_0+R(I)}U_0$ 可求出 R(I)(以 r0 为单位, 这里假设 r0 不变)。同时根据第一步实验得到的结 果,可用 40-180 模拟输入数值替代光强,并以 10 为单位(设其对应光强为 I0), 由此作出光敏电阻的照度曲线,如图 2 所示。

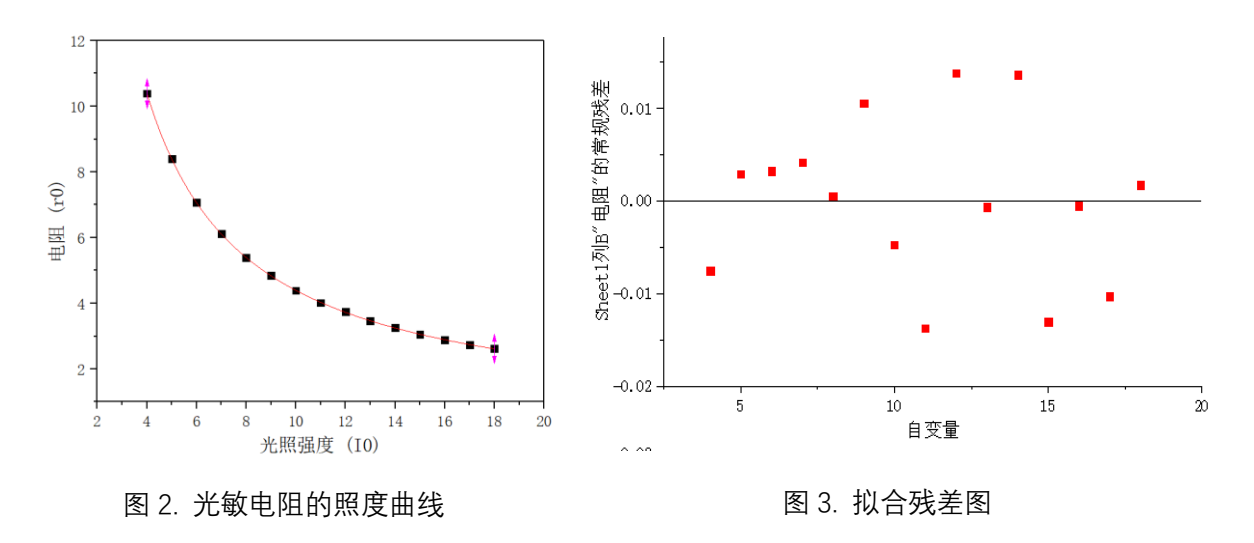

用公式 $y = Ax^{-1} + B$ 拟合, R平方达到 5 个 9, 拟合残差图如图 3 所示。 实验结果表明,在一般的光照强度下(可近似表达成不高于 54lx,不低于

10lx),光敏电阻的阻值与光照强度成反比例函数关系。

### 3. 实验代码

① BH1750FVI 部分: #include <Wire.h> #define ADDRESS\_BH1750FVI 0x23 #define ONE\_TIME\_H\_RESOLUTION\_MODE 0x20

#define LED\_R 9 #define LED\_B 10 #define LED\_G 11 #define LED\_ON HIGH #define LED\_OFF LOW int Value =30; int state  $= 0$ ; byte highByte = 0; byte lowByte  $= 0$ ; unsigned int sensorOut =  $0$ ; unsigned int illuminance  $= 0$ ; void setup() { Wire.begin(); Serial.begin(115200); pinMode(LED\_R,OUTPUT); pinMode(LED\_B,OUTPUT); pinMode(LED\_G,OUTPUT); } void loop() {

 Wire.beginTransmission(ADDRESS\_BH1750FVI); Wire.write(ONE\_TIME\_H\_RESOLUTION\_MODE); Wire.endTransmission();

delay(180);

 Wire.requestFrom(ADDRESS\_BH1750FVI, 2); highByte = Wire.read(); // get the high byte lowByte = Wire.read(); // get the low byte

```
sensorOut = (highByte << 8)|lowByte;
   illuminance = sensorOut/1.2;
   Serial.print(illuminance); 
   Serial.println(" lux");
   analogWrite(LED_R,Value);
   analogWrite(LED_B,0);
   analogWrite(LED_G,0);
   delay(1000);
}
② 光敏电阻部分:
#define LED_R 9
#define LED B 10
#define LED_G 11
#define LIGHT A1
int val = 0;
int value = 0;
int value2 = 210;
void setup()
{
   pinMode(LED_R,OUTPUT);
   pinMode(LED_B,OUTPUT);
   pinMode(LED_G,OUTPUT);
   Serial.begin(9600);
}
void loop()
{
   val = analogRead(LIGHT);
   value = map(val,0,1023,0,5000);
  analogWrite(LED_R,value2);
   analogWrite(LED_B,0);
   analogWrite(LED_G,0);
   delay(2000);
   Serial.println(value);
}
```
## **二、 温控风扇的制作**

1. 实验概述

实验目标是制作一个随着温度变化改变档位(转速)的电风扇,为此需要有

一个温度传感器,配有扇叶的直流电机以及直流电机驱动模块。实验中用 LCD1602 液晶屏实时显示温度以及电风扇档位。

2. 实验过程及结果

电路连接图及实验结果如图 4 所示。 最开始我用的是 LM35 温度传感器,但在 实验过程中我发现,LM35 测得的温度值 波动十分剧烈。随着电机转速的提高, LCD1602 的亮度会减弱,同时 LM35 返 回的温度值会提高。在室温 24℃的条件 下,5 档电风扇工作时显示温度可达到

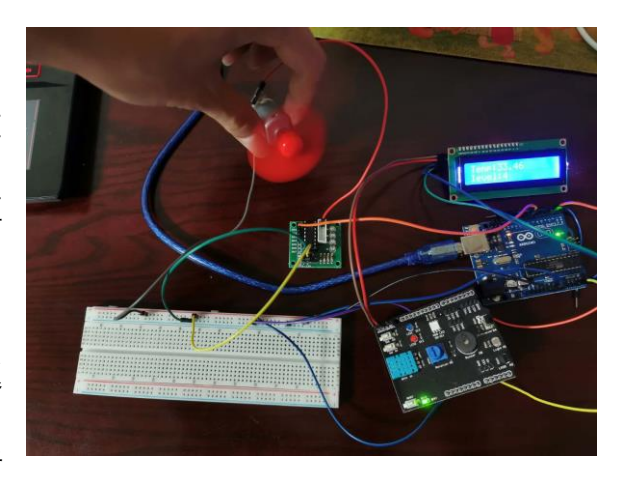

图 4. 温控风扇效果图(LM35)

41℃。通过查阅资料, 得知 arduino 的 5Vpower 引脚的工作电流为 200mA, 而 电机的最大工作电流甚至已经超过了这个数值,所以当电机处于高转速状态时, LCD1602 以及 LM35 分到的电流都会相应减小, 最终导致 LCD1602 亮度减小以 及 LM35 测得的温度不准(或者说计算公式发生了变化)。这一问题可以通过三 种途径解决,一是更换板子,二是采用外部电源(有待商榷),三是更换温度传 感器(实际上并不会解决问题,但至少能改变受影响程度)。我这里采用的是第 三种方法。将 LM35 替换为 DHT11, 温度的波动范围大致为 2~3℃, 实验效果的 提升可以说是相当显著了, 如图 5 所示。 不过用 LM35 也有一个好处, 那就是风 扇的档位会随着显示温度的波动不断变化,可以作为实现"温控"的凭据。

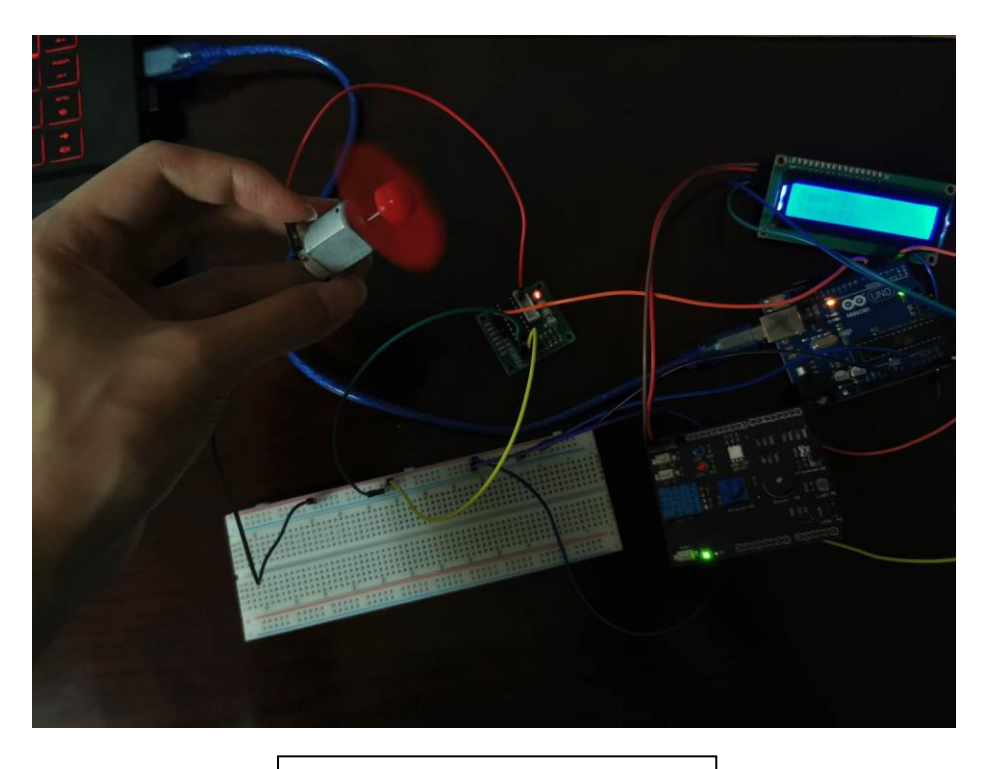

图 5. 温控风扇效果图(DHT11)

### 3. 实验代码

DHT11: #include <LiquidCrystal\_I2C.h: #include <Wire.h> #include <dht11.h> dht11 DHT11; #define DHT11PIN 4 #define U 9

int LEVEL  $= 0$ ;

LiquidCrystal\_I2C lcd(0x27,16,2);

void setup()

```
{
```
Serial.begin(9600); lcd.init(); lcd.backlight();

```
}
```

```
void loop()
{
 int chk = DHT11.read(DHT11PIN);
 lcd.setCursor(0,0);
```

```
lcd.print("Temp:"); //输出字符到 LCD1602 上
lcd.print(DHT11.temperature);
if(DHT11.temperature<=15)
{
  lcd.setCursor(0,1); 
  lcd.print("level:");
  lcd.print(0);
 LEVEL = 0;}
if(DHT11.temperature>15 & DHT11.temperature<=20)
{
  lcd.setCursor(0,1); 
  lcd.print("level:");
  lcd.print(1);
 LEVEL = 100;
}
if(DHT11.temperature>20 & DHT11.temperature<=25)
{
  lcd.setCursor(0,1); 
  lcd.print("level:");
  lcd.print(2);
 LEVEL = 150;
}
if(DHT11.temperature>25 & DHT11.temperature<=30)
{
  lcd.setCursor(0,1); 
  lcd.print("level:");
  lcd.print(3);
 LEVEL = 180;
}
if(DHT11.temperature>30 & DHT11.temperature<=35)
{
  lcd.setCursor(0,1); 
  lcd.print("level:");
  lcd.print(4);
 LEVEL = 210;
}
if(DHT11.temperature>35)
{
  lcd.setCursor(0,1); 
  lcd.print("level:");
  lcd.print(5);
 LEVEL = 250;
}
```

```
analogWrite(U,LEVEL);
 delay(2000);
}
```
#### **三、 用手机控制档位的风扇的制作**

1. 实验概述

和第二个实验类似,这个实验是想通过蓝牙模块控制风扇的转速,相当于是 对蓝牙模块的一个实际应用。

2. 实验过程及结果

电路连接及效果如图 6 所示, 这里使用的是 HC05 蓝牙模块。 手机端通过输 入数字 1、2、3、4 或 5,可以改变风扇的转速。但实验过程中发现当 arduino 接 上 HC05 后, 程序将无法烧录, 同时返回错误: avrdude: stk500\_getsync(): not in sync: resp=0x00。通过查阅资料, 得知这个错误语句的意思是 arduino 无法识别 0、1 号引脚(即 arduino 的数据接受和输出端引脚)所接的扩展板(也就是 HC05)。 故这里需要先烧录程序再接入 HC05 蓝牙模块。之后打开手机上安装好的蓝牙串 口助手 APP,连接蓝牙模块,连接成功后发送数字,电机按照正常档位工作。但 随后又出现了第二个问题,那就是 APP 与蓝牙模块之间的连接自动断开了,而 且无法重新连上。我更换了几个 APP, 都会出现同样的问题。这个问题我还没有 解决, 或许是 arduino UNO 本身不支持 HC05 模块。所以本实验只实现了手机端 对风扇的驱动,没有实现连续控制。

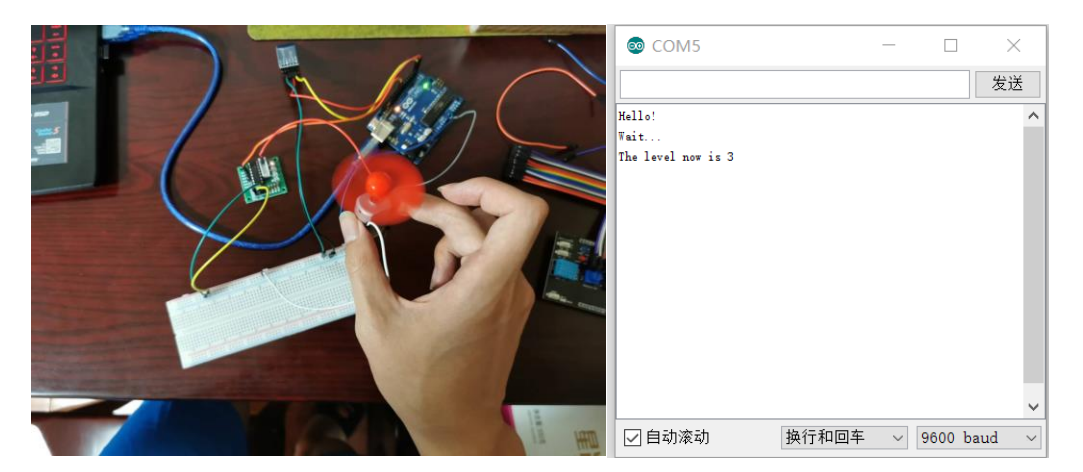

图 6. 蓝牙模块控制电风扇

```
3. 实验代码
```

```
#define U 9
```

```
int LEVEL = 0;
```

```
void setup() 
{
```

```
 Serial.begin(9600);
 Serial.println("Hello!");
 Serial.println("Wait...");
```

```
}
```

```
void loop()
{
   while(Serial.available())
   {
   char c = Serial.read();
   if(c=='1') {
    LEVEL = 100;
     Serial.write("The level now is 1");
    }
   else if(c == '2') {
    LEVEL = 150;
      Serial.write("The level now is 2");
    }
   else if(c == '3') {
     LEVEL = 180;
```

```
 Serial.write("The level now is 3");
    }
    else if(c == '4') {
    LEVEL = 210;
     Serial.write("The level now is 4");
     }
    else if(c == '5') {
    LEVEL = 255;
     Serial.write("The level now is 5");
    }
     analogWrite(U,LEVEL);
}
}
```